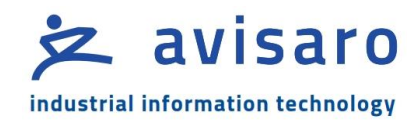

# Avisaro "Cube": Initial start-up information

*Bringing Avisaro Cube Data Logger and WiFi Devices successfully into service*

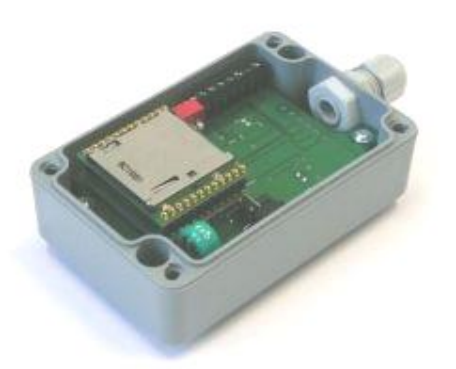

The Avisaro Cube is basically ready to use  $-$  an initial application script is installed and interface settings are set to commonly used values.

Please note: The product is designed for professional use and technical personal only !

For commissioning connect the screw terminal inside the cube with data source and power (power supply: 6 V - 32 V). Please pay attention to the correct connection according to the pin layout.

Initial operation is usually possible 'out of the box'. Check the User Manual (online available) for instructions on how to configure baudrate or other settings.

Further documentation:

- **User Manual** (available in German and English) Contains all the documentation for day-to-day use, configuration, reset procedures, etc ..
- **Technical User Manual** (available in English) Detailed description of interfaces, timings and programming concepts
- Command Interface Guide (available in English) All commands for the command interface
- Scripting Manual (available in English) Details of programming the Avisaro devices

The manuals are posted on the website www.avisaro.com or www.avisaro.de in the 'Support' area of the product category.

## **Power supply**

Supply voltage: 6V-32V, consumption: 0.5 to 2 W depending on product options, reverse protection, power-fail save option.

Buffering time for real-time clock: appr. 1 month, charging time: appr. 48h.

#### **CAN- Interface default setting**

Baud rate: 125 kbits/s

## **RS232 / RS485 Interface default settings**

Baud rate: 9600 kbits/s No of bits: 8 Parity bits: none Stop bits: 1 Flow control: none

### **WiFi specification (for products with WiFi option)**

Devices with WLAN trailer can be controlled by an administrator webpage. To open it, follow the steps:

1. Power up the device box and connect your computer with the WLAN.

> SSID: Avisaro Channel: 11 Mode: adhoc (without Access Point) Encryption: none

In selected cases of a client specific configuration you might find different WLAN settings on the delivery sheet.

Make sure that your computer is not connected to any other WLAN or LAN network. The Avisaro cube has a DHCP server and will automatically assign an IP address to your computer. If you post an address manually make sure that it is in the same address range.

2. Open any browser and call the IP 192.168.0.74. In selected cases like a data bridge with two devices you might find different IP addresses for the boxes on the delivery sheet.

3. Log in with the user name: 'admin' and the initial password: '1234'. For security reasons change the password. Attention: take care of the new login parameter. Lost passwords cannot be replaced and the box has to be sent in to Avisaro.

WiFi options: WLAN 802.11 b/g WPA + WEP Range-outdoor: max 250 m Range-indoor: 30-50 m

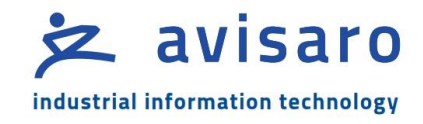

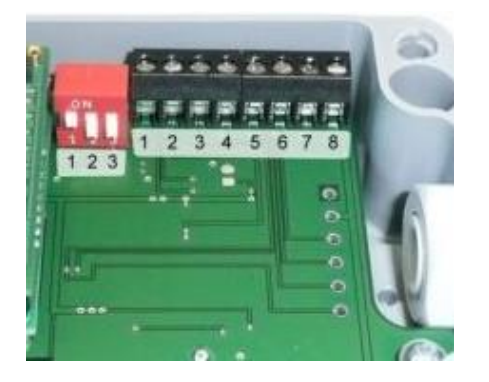

## **Pin Layout for RS232 Interface**

A weather and dust resistant cable feeder lead to a screw terminal layouted as follows:

- 1) Signal Ground (GND)
- 2) Internal use (\*)
- 3) Clear To Send (CTS): Client is ready
- 4) Request To Send (RTS): Avisaro has data
- 5) Receive (RxD) Data going to Avisaro Box
- 6) Transmit (TxD) Data going to device
- 7) Supply Voltage (6-32V)
- 8) Supply Ground (GND)

(\*) for customized product versions

## DIP Switches

- 1) not used
- 2) On (switch on RS232)
- 3) Off (switch off CAN)

## **Pin Layout for CAN Interface**

A weather and dust resistant cable feeder lead to a screw terminal designed as follows:

- 1) Signal Ground (GND)
- 2) Internal use (\*)
- 3) Not used (leave unconnected)
- 4) CAN-L (Low)
- 5) CAN-H (High)
- 6) Not used (leave unconnected)
- 7) Supply Voltage (6-32V)
- 8) Supply Ground (GND)

(\*) for customized product versions

#### DIP Switches

- 1) 1) CAN Terminating Resistor
- 2) Off (switch off RS232)
- 3) On (switch on CAN)

### **Pin Layout for RS485 Interface**

A weather and dust resistant cable feeder lead to a screw terminal designed as follows:

- 1) Signal Ground (GND)
- 2) Internal use (\*)
- 3) Not used (leave unconnected)
- 4) RS485 Signal B
- 5) RS485 Signal A
- 6) Not used (leave unconnected)
- 7) Supply Voltage (6-32V)
- 8) Supply Ground (GND)

(\*) for customized product versions

#### DIP Switches

- 1) RS485 Terminating Resistor
- 2) Not used (leave in position)
- 3) Not used (leave in position)

### **Mechanical data**

Dimensions: 98 x 64 x 34 mm Max. Temperature: -30°C - 85°C Protection class of the box: IP66 (dust/weather)

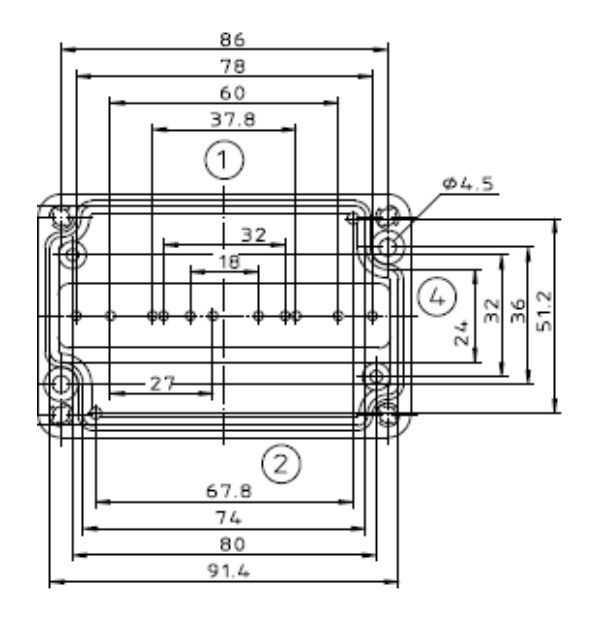

## **Contact**

Avisaro AG Grosser Kolonnenweg 18 /D1 30163 Hannover, Germany Tel.: +49 (0)511 780 93 90 Fax,: +49 (0)511 353 196 24 E-Mail: info@avisaro.com Web: [www.avisaro.com](http://www.avisaro.com/)